# **Introduction**

# **Christos Papadopoulos**

- Applications Manager and Software Developer at SAT-7
- 6+ years of web development
- Chapter Leader of OWASP Cyprus (Open Web Application Security Project)
- Certified Salesforce Administrator (Customer Relationship Management Software)
- Certified Klipfolio Expert (Data Visualization, online dashboard platform for building powerful real-time business dashboards)
- O Reddit, BBQ, Basketball, Hard-Rock music, video games.

# **WORDPRESS OVERVIEW**

WordPress is an open-source and free Web publishing application, content management system (CMS) and blogging tool built by a community of developers and contributors. WordPress allows users to build dynamic websites and blogs that may be updated, customized and managed from its back-end CMS and integrated application and components.

# **WordPress History**

WordPress started in 2003 with a single bit of code to enhance the typography of everyday writing and with fewer users than you can count on your fingers and toes. Since then it has grown to be the largest self-hosted blogging tool in the world, used on millions of sites and seen by ten millions of people every day.

❖ Matt Mullenweg and Mike Little co-founded WordPress.

- 1)Laptop(computer) and Internet connection.
- 2)Wamp or xampp server(local server).
- 3)Wordpress package.
- O 4) PHP version 5.2.4 or greater. My SQL version 5.0 or greater.

# **WORDPRESS –SETUP(CONFIGURATION) STEPS**

BASIC STEPS :

Step 1:Install local server(WAMP or XAMPP).

Step 2:Start server.

- O Step 3: Word press package Copy from source and past in www directory.
- O Step 4: Open PHP my admin and create database.
- O Step 5:Open wordpress package in browser(localhost/your folder name)
- (configure according to your database name and password ).
- O Step 6:Run and install
- Step 7:Login in admin panel ( localhost/your folder name/wp-login.php).
- $\circ$  Step 8:Visit front site and enjoy with wordpress.

# **READY TO CREATE A SITE**

5-5-5-5-5-5-5-5

STEP 1:Already install in my laptop STEP 2: Start server STEP 3:Copy package in directory STEP 4 Create database

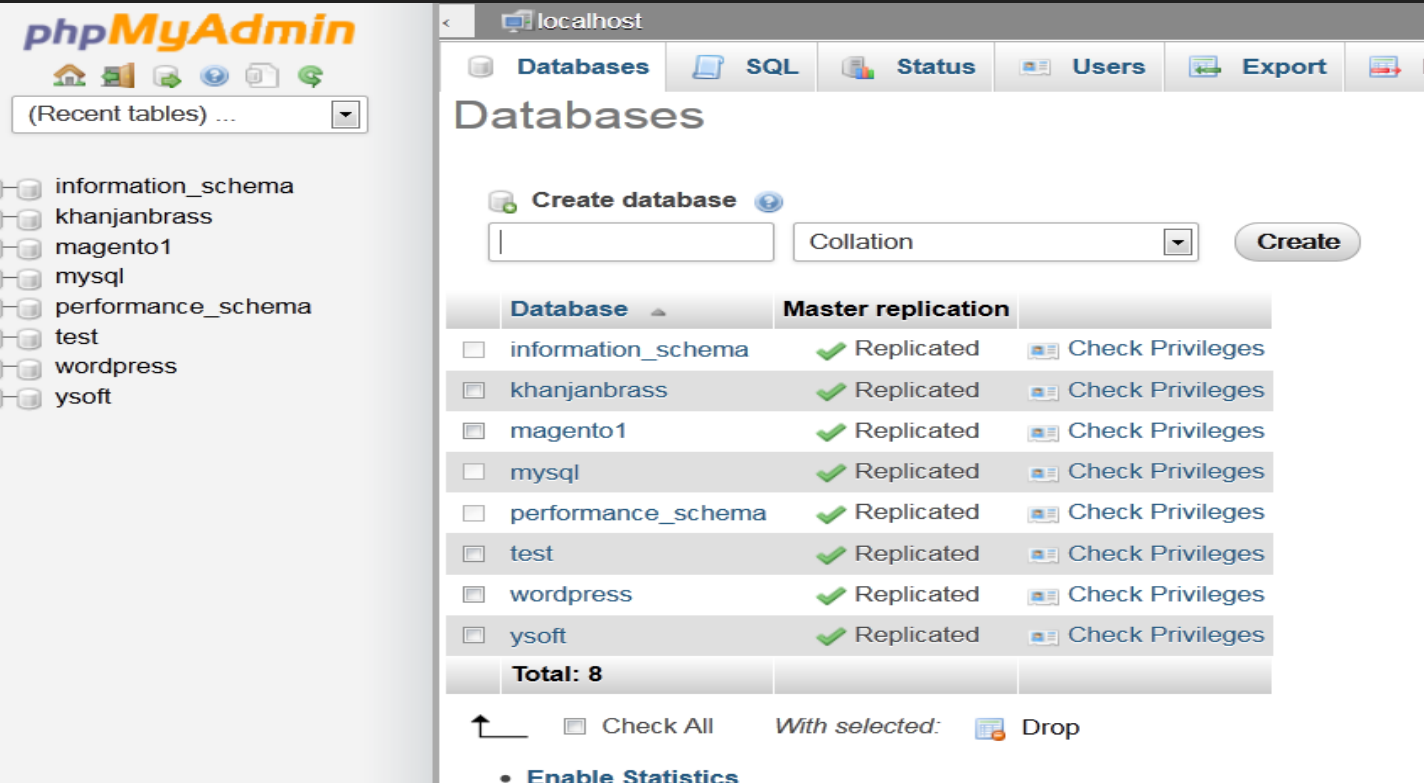

## **WordPress Themes**

- ➢ A WordPress theme is a set of files that determine the look and feel of your WordPress-powered website.
- $\triangleright$  Themes include information about the general layout of the site, and other content such as graphics, header, footer and logo.

#### **Market Share of Top 1m Websites**

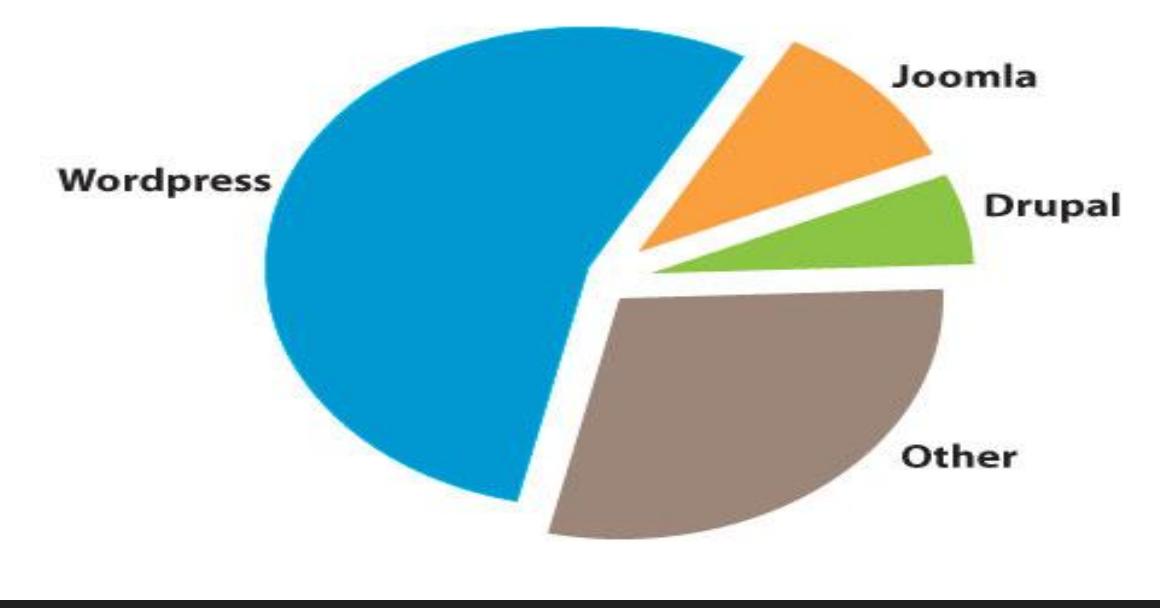

# **WORDPRESS PLUGIN**

 $\Box$  Plugin is a collection of code files that adds one or more features to your web site.

WordPress has a *[database](http://en.wikipedia.org/wiki/Database)* of over 26,000 plugin